- 3

## Table des matières

Create an ISO image of bxaix85 from an existing mksysb file ...

## <span id="page-2-0"></span>**Create an ISO image of bxaix85 from an existing mksysb file**

I had already created a mksysb file of bxaix85 in /usr/sap/put/bxaix85-mksysb.

root@bxaix85 /usr/sap/put # mkcd -L -S -I /usr/sap/put/image -m /usr/sap/put/bxaix85-mksysb Initializing mkcd log: /var/adm/ras/mkcd.log... Verifying command parameters... Creating temporary file system: /mkcd/cd\_fs... Populating the CD or DVD file system... Building chrp boot image... Copying backup to the CD or DVD file system...

... Creating Rock Ridge format image: /usr/sap/put/image/cd\_image\_712892 Running mkisofs ... ....

mkrr fs was successful.

Making the CD or DVD image bootable...

Removing temporary file system: /mkcd/cd\_fs...

root@bxaix85 /usr/sap/put # ls -ltr total 4369112 drwxr-xr-x 2 root system 256 Aug 20 10:31 lost+found -rw-r--r-- 1 root system 2236979200 Dec 10 09:16 bxaix85-mksysb drwxr-xr-x 2 root system 256 Dec 10 09:23 image

**•** Confirm the ISO image has been created.

root@bxaix85 /usr/sap/put # cd image root@bxaix85 /usr/sap/put/image # ls -ltr total 4483256 -rw-r--r-- 1 root system 2295425024 Dec 10 09:24 cd\_image\_712892

Copy the image to the VIOS virtual media library directory.

 $# df - m$ .

Filesystem MB blocks Free %Used Iused %Iused Mounted on /dev/VMLibrary\_LV 7168.00 2768.93 62% 6 1% /var/vio/VMLibrary

# scp 10.3.29.160:/usr/sap/put/image/cd\_image\_712892 . root@10.3.29.160's password: cd\_image\_712892 100% 2189MB 40.5MB/s 00:54

# ls -ltr

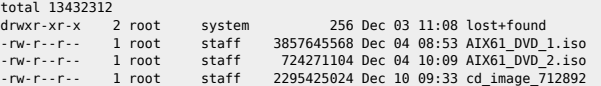

● Rename the image to a more meaningful name.

# mv cd\_image\_712892 bxaix85\_mksysb.iso

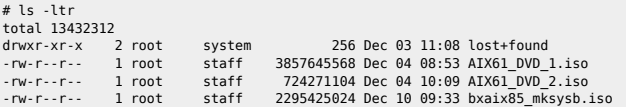

## $\bullet$  Map a virtual optical device to the client LPAR.

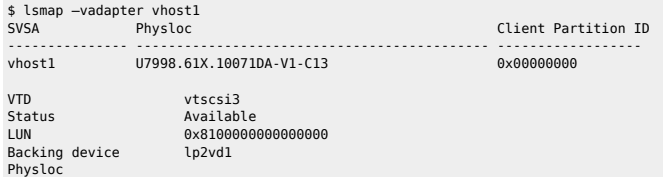

## \$ mkvdev -fbo -vadapter vhost1

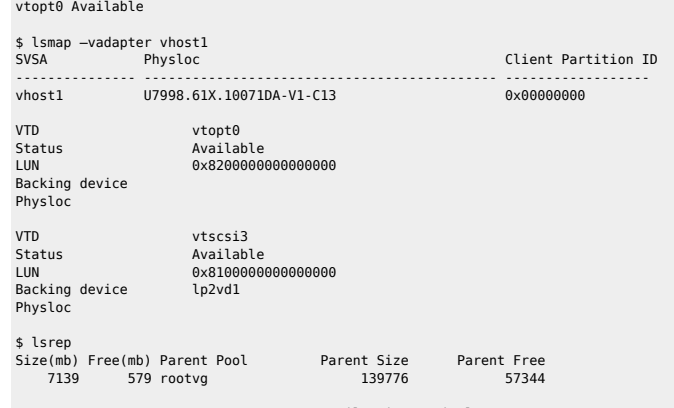

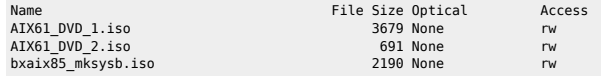

\$ loadopt -f -vtd vtopt0 -disk bxaix85\_mksysb.iso

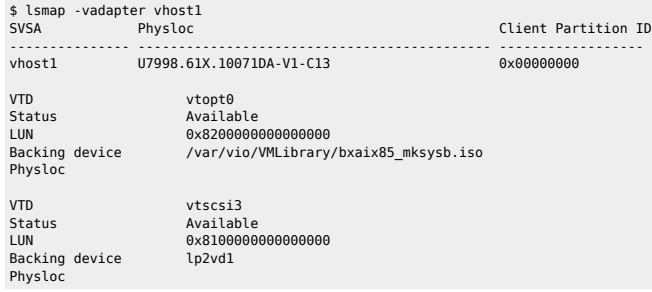

Boot the LPAR from the virtual "SCSI CD" and install the image as "normal".

On the VIOS you will see the fbdisk\_io process.

From:

<https://unix.ndlp.info/>- **Where there is a shell, there is a way**

Permanent link: **[https://unix.ndlp.info/doku.php/informatique:nix:ibm:ibm:ibm\\_aix\\_nim\\_iso](https://unix.ndlp.info/doku.php/informatique:nix:ibm:ibm:ibm_aix_nim_iso)**

Last update: **2015/06/25 10:13**